#### Урок 28

#### **Тема: cкладання та виконання алгоритмів з повторенням і розгалуженням у визначеному навчальному середовищі виконання алгоритмів Scratch.**

**Мета:** навчитися складати та виконувати у проектах Scratch алгоритмічні структури розгалуження та повторення, вдосконалити вміння виділяти множини, визначати зв'язки між об'єктами, представляти їх у нових взаємозв'язках, розчленовувати складні об'єкти на більш прості; формувати обізнаність про можливості ПК як інструменту навчально-пізнавальної діяльності. Після виконання роботи учень

*знає:* поняття «вказівка», «виконавець»; вимоги до вказівок; поняття алгоритму; властивості алгоритмів; вказівки головного меню програми Scratch; режим перегляду проекту; *має уявлення про:* типи алгоритмів; поняття розгалуження; поняття алгоритму з розгалуженням; поняття циклу; поняття алгоритму з циклом; *вміє:* завантажувати програму Scratch; переглядати наявні проекти; викликати довідку. **Обладнання:** ПК з встановленою ОС і середовищем Scratch.

## **Структура уроку**

Організаційний момент. Актуалізація опорних знань. Інструктаж з ТБ. Вироблення практичних навичок. Підбиття підсумків уроку. Домашнє завдання.

## **Хід уроку**

## **1. Організаційний момент**

Вітання з класом. Перевірка присутності і готовності учнів до уроку. Перевірка виконання домашнього завдання.

## **2. Актуалізація опорних знань**

Описати: поняття алгоритму; способи подання алгоритму; основні блоки умовних операторів категорії *Керувати*; основні блоки операторів повторення категорії *Керувати*; призначення категорії *Змінні*. **3. Інструктаж з ТБ**

#### **4. Вироблення практичних навичок**

**Примітка.** Після виконання кожного із завдань повідомляти вчителя підняттям руки.

**Завдання 1.** Створити проект, в якому над нічним містом під музику спрайт *Кажан* (bat1-a) рухається ліворуч і праворуч.

# **Вказівки до роботи**

Запускаємо програму Scratch.

Видаляємо із проекту Спрайт 1.

Додаємо в проект новий Cпрайт. Натискаємо кнопку *Новий об'єкт*, у теці Animals та вибираємо Спрайт *bat1-a*.

Додаємо для Спрайта *Кажан* новий костюм *bat1-b*.

Переміщуємо Спрайт *Кажан* ліворуч (з цього місця він і розпочне політ) і натискаємо на кнопку *Приймати тільки з ліва на право*.

Змінюємо стандартне біле тло на *night-city-with*.

Імпортуємо до бібліотеки звук *Xylo1*.

Створюємо скрипт для нашого об'єкта — послідовність вказівок, що визначають дії та порядок їх виконання об'єктом.

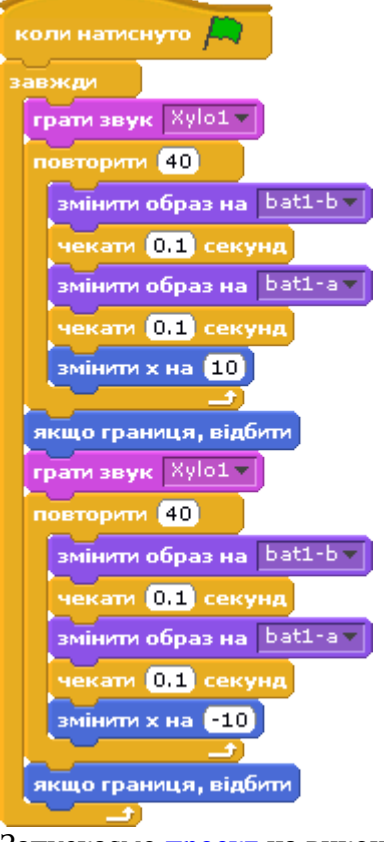

Запускаємо [проект](http://www.kievoit.ippo.kubg.edu.ua/kievoit/2013/35/1.sb) на виконання, натиснувши на зелений прапорець у правому верхньому куті програмного вікна), тестуємо реакцію спрайту на натискання клавіші миші.

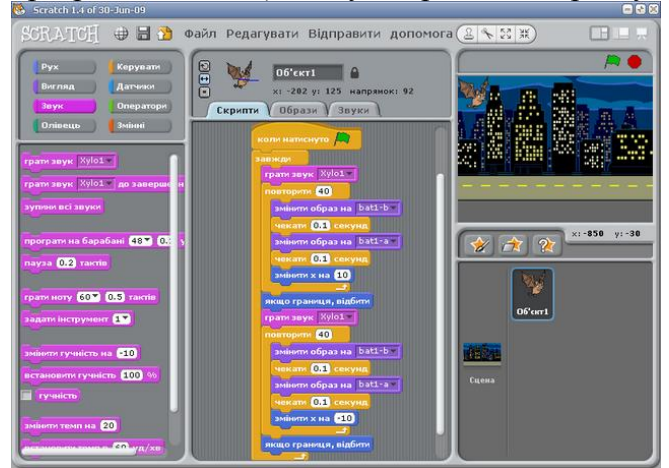

**Завдання 2.** Створити проект, в якому було б реалізовано роз'язування такої задачі. Пес вирішив з'ясувати, чи знаєте ви таблицю множення. Для цього він кілька разів (наприклад, 5) подасть приклади на множення чисел від 1 до 10 і перевіряти вашу відповідь.

# **Вказівки до роботи**

У проекті потрібно використати дві змінні *a* та *b*, які випадковим чином потрібно надавати величини.

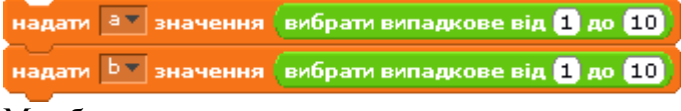

Має бути запит щодо результату множення чисел.

<mark>запитати | a<sup>\*</sup>b=?</mark> та чекати |

Після отримання відповіді потрібно здійснити перевірку відповіді на істинність (правильність). Для цього нам знадобиться конструкція *Якщо-інакше*. Саме тут потрібно прописати варіанти подальшого розвитку подій залежно від правильності відповіді.

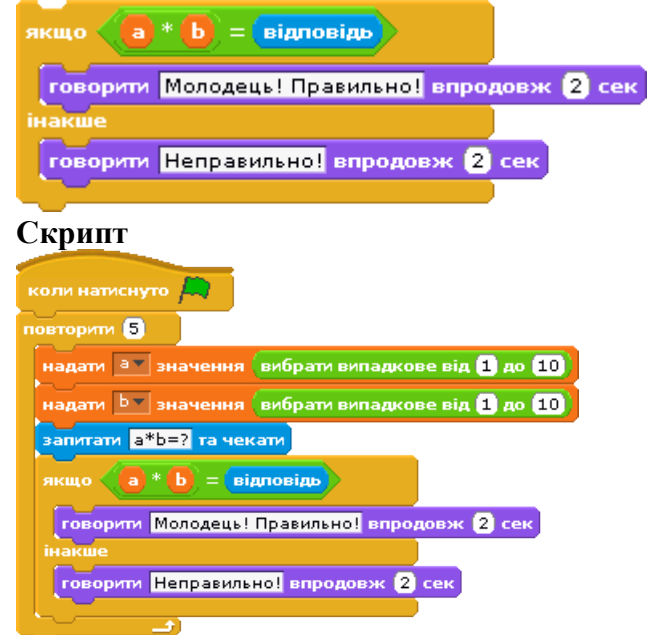

Запускаємо [проект](http://www.kievoit.ippo.kubg.edu.ua/kievoit/2013/35/2.sb) на виконання, натиснувши на зелений прапорець у правому верхньому куті програмного вікна.

## **Подумайте!**

Що необхідно змінити, аби значення змінних *a* та *b* з'являлись не у віконцях програми, а безпосередньо в запитанні?

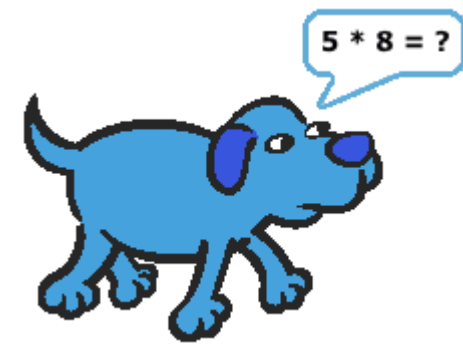

Як змінити скрипт, щоб в ньому багаторазово відбувалась перевірка підрахунку кількості правильних відповідей?

В умові наступного завдання використано поняття *паліндром* (від грецьких πάλιν — назад, знов, та δρóμος — біг) — слово або віршований рядок, що однаково читають в обох напрямках (зліва направо та справа наліво).

**Завдання 3.** Старий Кажан дізнався, що таке паліндром. Допоможіть нашому герою навчився визначати, чи є задане чотиризначне число паліндромом.

#### **Алгоритм виконання**

Ввести чотиризначне число.

Перевірити коректність введених данних (числа).

Перевірити, чи є задане число паліндромом. Інакше кажучи, визначити, чи збігаються перша з четвертою, а друга з третьою. Ці дві умови мають справджуватися *одночасно*.

## **Скрипт**

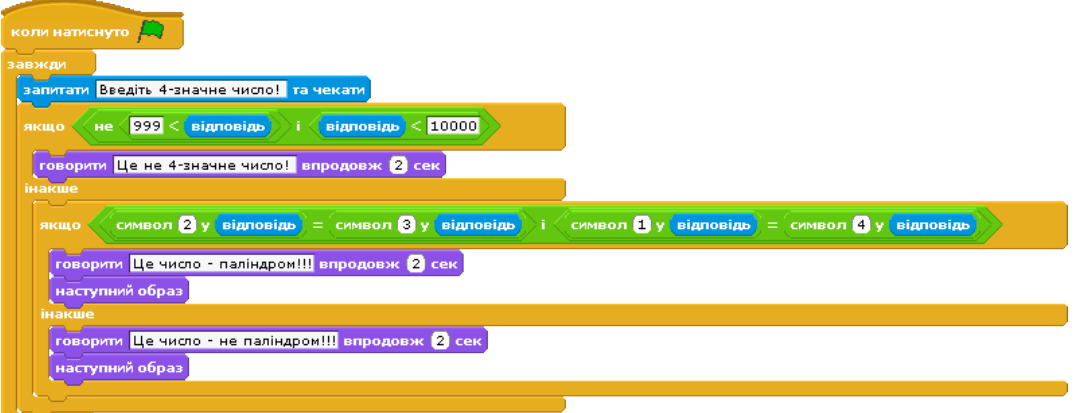

Запустити [проект](http://www.kievoit.ippo.kubg.edu.ua/kievoit/2013/35/3.sb) на виконання в неповноекранному режимі.

# **Дайте відповіді на запитання**

Як реагує програма, коли користувач вводить числа з більшою або меньшою кількість цифр? Які зміни необхідно внести до скрипта проекту, щоб відбувалась перевірка 5-значних (6 значних) чисел?

А якщо в числі N цифр?

Які зміни потрібно внести, щоб змінну кількість цифр користувач задавав сам?

**Завдання 4.** Комп'ютер випадковим чином породжує число у межах від 0 до 100, а гравець вгадує його. На пропозиції гравця комп'ютер повідомляє: «Мало», «Багато» чи «Ви вгадали!!!» залежно від взаємного розташування числа-здогадки і випадкового числа.

## **Блок схема алгоритму**

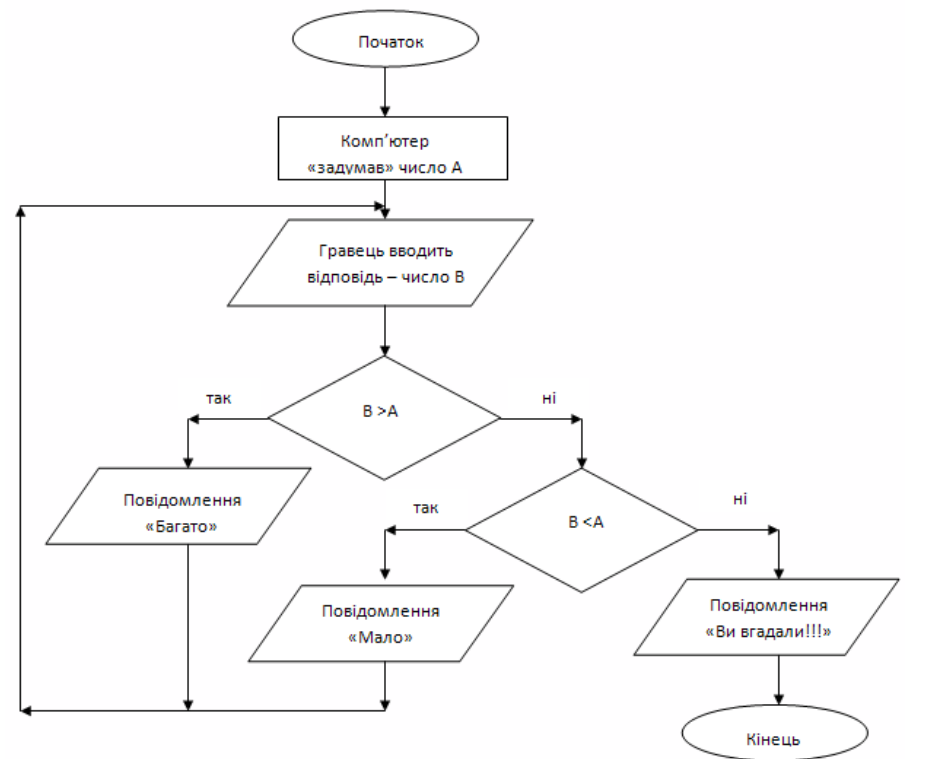

# **Скрипт**

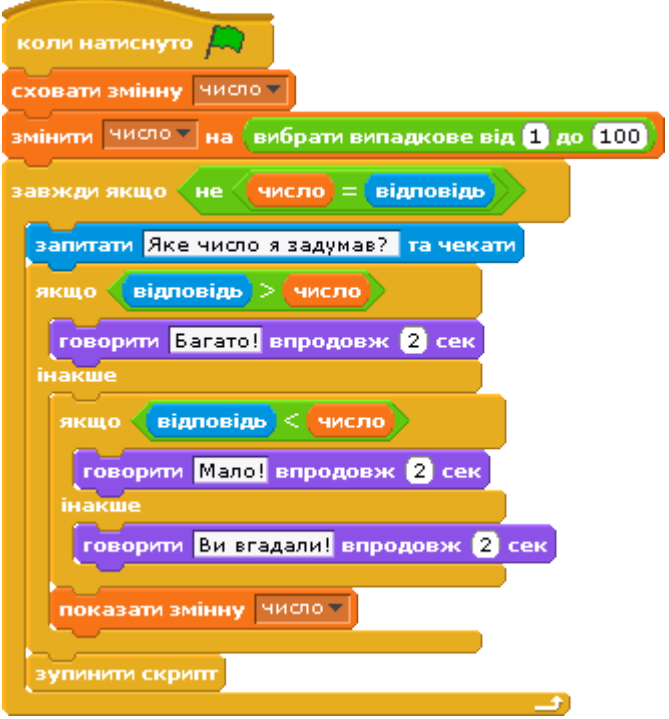

Запускаємо <u>[проект](http://www.kievoit.ippo.kubg.edu.ua/kievoit/2013/35/4.sb)</u> на виконання, натиснувши на зелений прапорець у правому верхньому куті програмного вікна).

#### **5. Підбиття підсумків уроку**

Виставлення оцінок.

# **6. Домашнє завдання**